### Làm Cách Nào để Gửi Nạp Bảng-Tính-Giờ-Công trên hệ thống ESP: (Tiếp Theo)

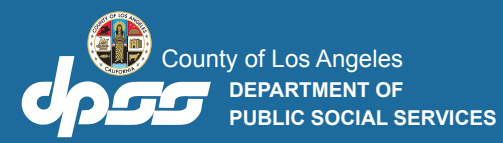

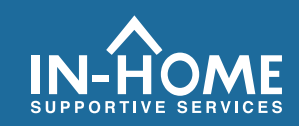

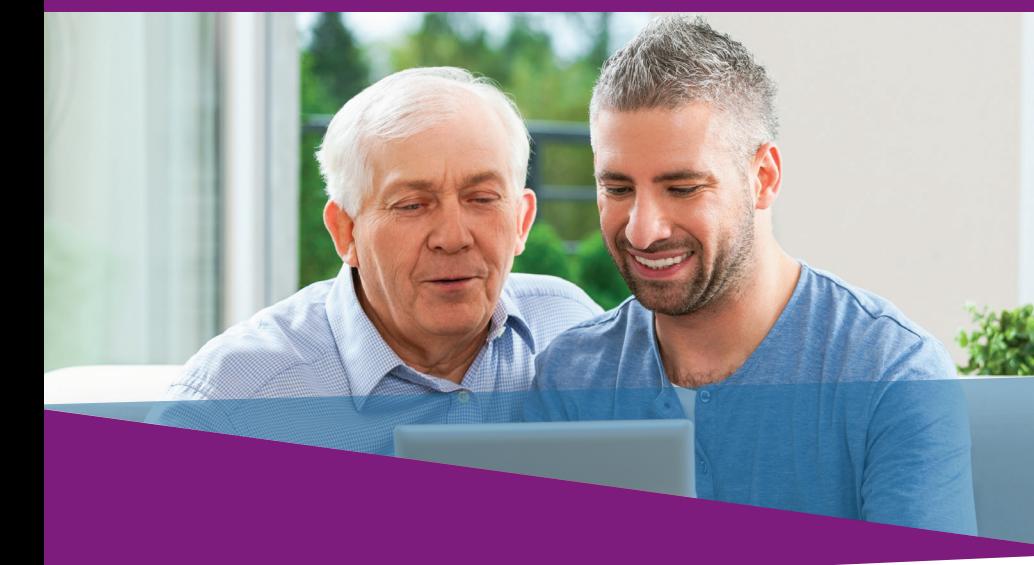

**7.** Chọn ô-ngoắc-dấu để cam kết rằng các thông tin trên bảng-tính-giờ-công là đúng sự thật và chính xác. Sau đó nhấn nút **Ký Tên Bảng-Tính-Giờ-Công & Gửi Nạp cho Người-Nhận-Hưởng-Dịch-Vụ Duyệt Xét Qua Hệ Thống Điện Tử.**

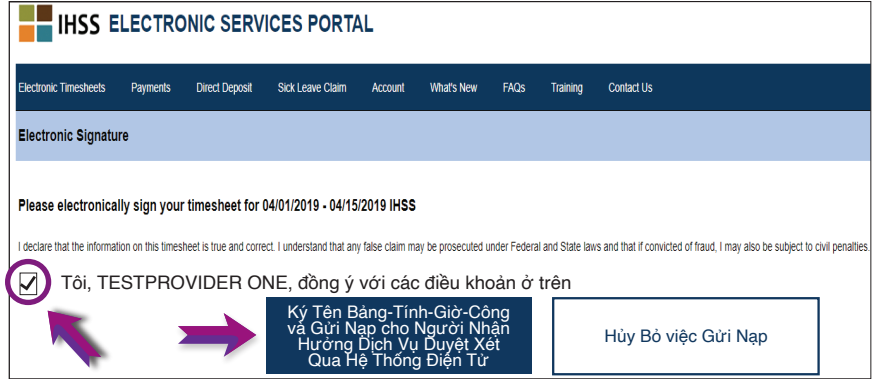

#### **Nếu quý vị cần sự trợ giúp, xin gọi cho Bộ Phận Dịch Vụ của IHSS qua số (866) 376-7066**

**Thứ Hai – Thứ Sáu, từ 8 giờ sáng tới 5 giờ chiều.**  Để biết thêm thông tin về việc nhập giờ-làm-việc cho ngườicung-cấp-dịch-vụ, xin truy cập vào trang mạng: [www.cdss.ca.gov/inforesources/ESPhelp](https://www.cdss.ca.gov/inforesources/esphelp)  [hoặc https://dpss.lacounty.gov/en/senior-and-disabled/ihss/](https://dpss.lacounty.gov/en/senior-and-disabled/ihss/timesheets-verification.html) timesheets-verification.html

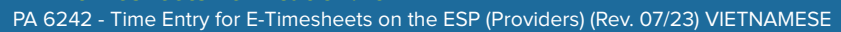

# **Kiểm Tra Thời Điểm Thăm Nom Qua Hệ Thống Điện Tử (EVV)**

**Thông Qua Cổng Vào Các Dịch Vụ Qua Hệ Thống LÀM CÁCH NÀO ĐẾ:** 

**Nhập Giờ-Làm-Việc và Gửi Nạp Bảng-Tính-Giờ-Công Điện Tử (E-Timesheets)**

### Làm Cách Nào để Gửi Nạp Bảng-Tính-Giờ-Công trên hệ thống ESP:

## **Truy cập trang mạng ESP tại: www.etimesheets.ihss.ca.gov**

- 1. Đăng nhập vào hệ thống ESP bằng cách sử dụng tên người-dùng (username) và mật mã (password) của quý vị.
- 2. Nhấp vào nút **Nhập Vào Bảng-Tính-Giờ-Công**.

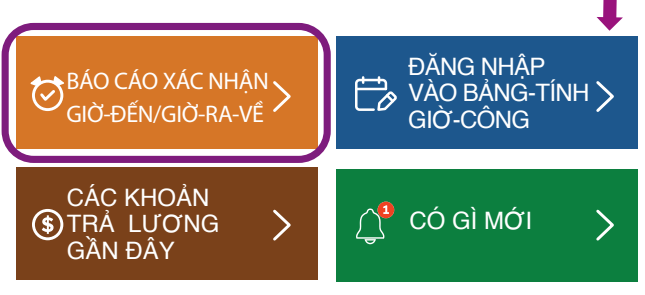

- **Lưu ý:** Những người-cung-cấp-dịch-vụ nào mà **không** sống c ùng nhà với người-nhận-hưởng-dịch-vụ IHSS của họ sẽ phải xem ô Báo Cáo Xác Nhận Giờ-Đến/Giờ-Ra-Về.
- 3. Một danh sách về (những) người-nhận-hưởng-dịch-vụ sẽ được hiện ra. Xin nhấp vào **mũi tên màu xanh dương** bên cạnh tên của người-nhận-hưởng nào mà quý vị muốn nhập giờ-làm-việc. Nếu quý vị làm việc cho nhiều người-nhận-hưởng-dịch-vụ, quý vị sẽ cần phải gửi nạp bảng-tính-giờ-công riêng rẽ cho từng người-nhận-hưởng.

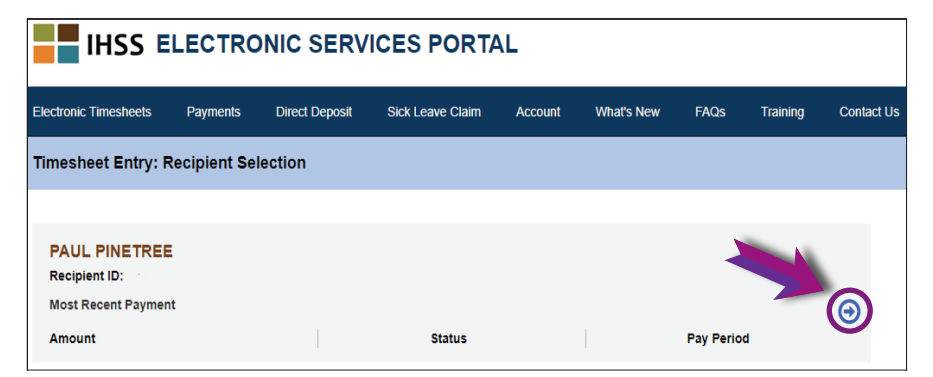

4. Chọn **Giai Đoạn Trả Lương** từ danh mục thả-từ-trên-xuống (drop-down menu) mà quý vị muốn kê khai giờ-làm-việc. Nhấp vào mũi tên xanh dương bên cạnh mỗi. **Tuần-Làm-Việc** để xem và nhập giờ-làm-việc cho mỗi ngày mà quý vị đã làm việc.

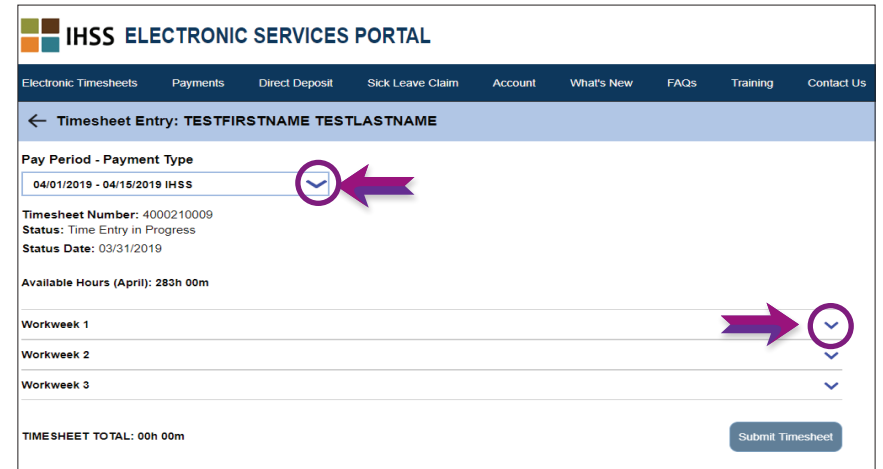

5. Những người-cung-cấp-dịch-vụ nào **đang sống cùng nhà với** (những) người-nhận-hưởng-dịch-vụ của họ sẽ chỉ cần nhập Số Giờ Đã-Làm-Việc mà thôi. Những người-cung-cấp-dịch-vụ nào **không sống cùng nhà với** (những) người-nhận-hưởng dịch-vụ của họ sẽ cần phải nhập thêm Giờ Bắt Đầu, Giờ Kết Thúc, và Địa Điểm cho mỗi ngày họ đã làm việc nữa.

 Hãy để trống các mục vào những ngày quý vị không làm việc. Xin nhấp vào nút **Lưu Lại (Save)** cho mỗi tuần-làm-việc.

6. Xin nhấp vào nút **Gửi Nạp Bảng-Tính-Giờ-Công (Submit Timesheet)** khi bảng-tính-giờ-công của quý vị đã sẵn sàng cho (những) người-nhận-hưởng-dịch-vụ của quý vị phê duyệt.

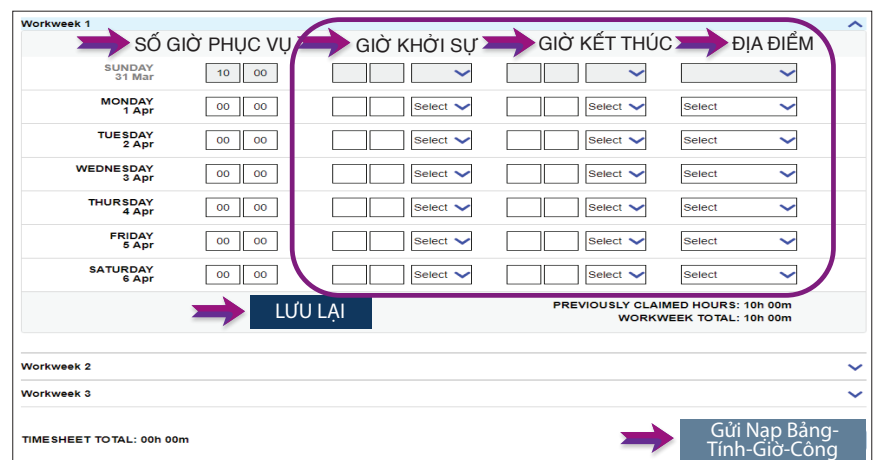